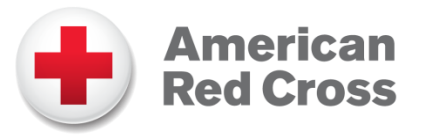

# **Job Aid** *Accessing "The Exchange"... Red Cross' Intranet*

The American Red Cross' *The Exchange* is our internal document and information storage location. It is available to all volunteers and employees. There are two different ways to login:

- If you do not have a @redcross.org email address, then login using your Volunteer Connection credentials.
- Using a @redcross.org email address and password.

## **Using Your Volunteer Connection Credentials**

- 1. Click the link provided to you for document or visit *The Exchange* directly by going to [http://intranet.redcross.org.](http://intranet.redcross.org/)
- 2. If presented with *The Exchange* login box, click on **Login with my Volunteer Connection account**.

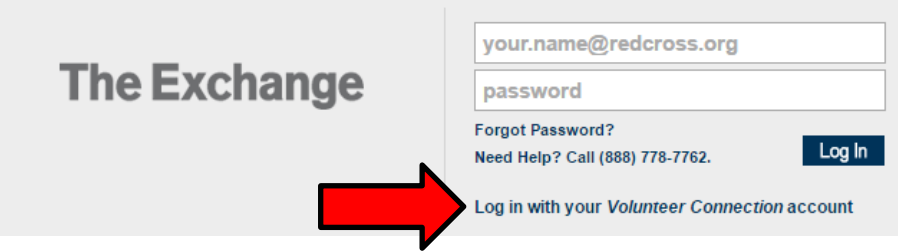

3. Enter your Volunteer Connection **email address** and **password**.

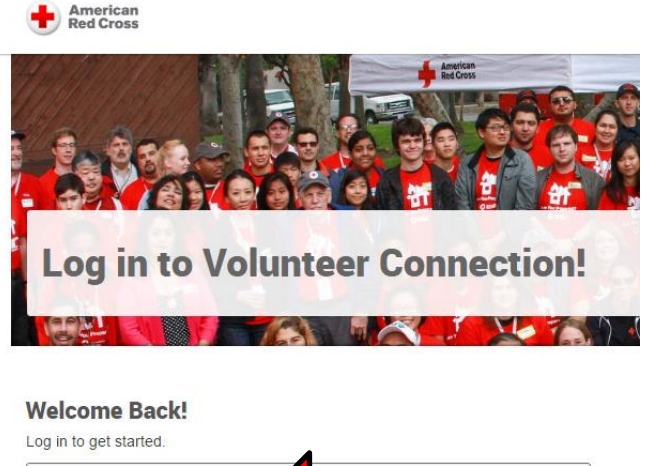

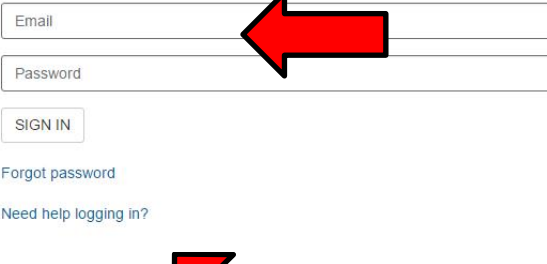

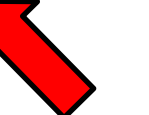

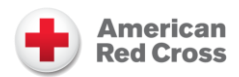

#### **Job Aid** *Accessing "The Exchange"... Red Cross' Intranet*

- 4. If you are presented with an error message or a "404 Not Authorized" message, reload the page or go to [http://intranet.redcross.org](http://intranet.redcross.org/) first and then go back and click your link.
- 5. You should be able to access the page you referenced now. If you are searching for something, use the search bar at the top of *The Exchange*.

### **Using Your @redcross.org Email Address Credentials**

- 1. Click the link provided to you for document or visit *The Exchange* directly by going to [http://intranet.redcross.org.](http://intranet.redcross.org/)
- 2. Login using your @redcross.org email address and password. The password should be the same password that you use for your Red Cross email account.

#### **Questions?**

Can't access *The Exchange*, please contact the American Red Cross IT Service Desk at 1-888-778-7762, and press option 7.